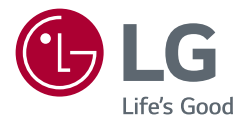

# Ръководство за потребителя LED LCD МОНИТОР (LED Mонитор\*)

\* LED мониторите на LG представляват LCD монитори с подсветка. Прочетете това ръководство внимателно, преди да използвате своето устройство, и го запазете за бъдещи справки.

29WL500 34WL500

www.lg.com

Copyright © 2019 LG Electronics Inc. Всички права запазени.

# **Съдържание**

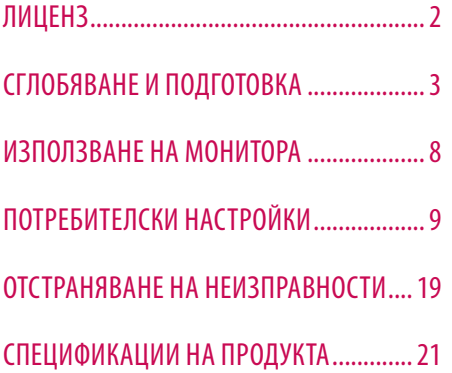

# **ЛИЦЕНЗ**

Всеки модел разполага с различни лицензи. За допълнителна информация относно лиценза, вижте *[www.](http://www.lg.com) [lg.com](http://www.lg.com)*.

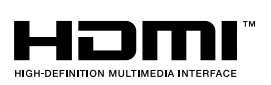

Термините HDMI и Интерфейс за мултимедия с висока разделителна способност HDMI (HDMI - High-Definition Multimedia Interface), както и логото HDMI са запазени марки на HDMI Licensing Administrator, Inc. в Съединените щати и други държави.

# **BININPCKV** 3**БЪЛГАРСКИ**

# <span id="page-2-0"></span>**СГЛОБЯВАНЕ И ПОДГОТОВКА**

### **ВНИМАНИЕ**

- С оглед на това да осигурите безопасност и максимална производителност на продукта, винаги използвайте оригинални компоненти.
- Гаранцията не покрива повреда или щети, нанесени от използването на неоригинални компоненти.
- Използването на предоставените компоненти e препоръчително.
- Ако използвате кабели, които не са сертифицирани от LG, екранът може да не показва нищо или да възникнат шумове в образа.
- Илюстрациите в този документ представят стандартни процедури, така че е възможно изображенията да изглеждат различно от реалния продукт.
- Не използвайте чужди вещества (масла, смазочни средства и др.) върху винтовете при монтажа на продукта. (Това може да повреди продукта.)
- Упражняването на твърде голяма сила при затягане на винтовете може да повреди монитора. Всяка причинена по този начин повреда не се покрива от гаранцията на продукта.
- Не носете монитора обърнат обратно, държейки само основата. Това може да доведе до падането му от стойката и да предизвика наранявания.
- Когато повдигате или премествате монитора, не докосвайте екрана. Приложената към екрана сила може да го повреди.

### **• ЗАБЕЛЕЖКА**

- Компонентите може да изглеждат различно от показаните тук.
- Цялата информация за продукта и всички спецификации в това ръководство подлежат на промяна без предизвестие с цел подобряване на работните характеристики на устройството.
- За да закупите аксесоари по избор, посетете магазин за електроника, онлайн магазин или се свържете с магазина, от който сте закупили устройството.
- Предоставеният захранващ кабел може да се различава в зависимост от региона.

# **Поддържани драйвери и софтуер**

Можете да смъкнете и инсталирате последната версия от уебсайта на LGE (*[www.lg.com](http://www.lg.com)*).

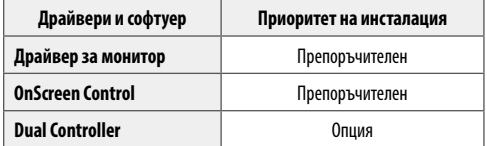

# **Описание на продукта и бутоните**

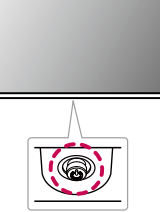

### **Как да използвате бутона на джойстика**

Можете лесно да управлявате функциите на монитора, като натискате бутона на джойстика или го движите наляво/надясно/нагоре/надолу с пръста си.

### **Основни функции**

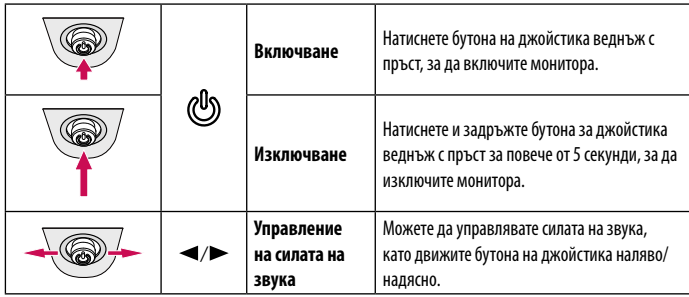

# **• ЗАБЕЛЕЖКА**

• Бутонът на джойстика е разположен върху долната страна на монитора.

# **Преместване и повдигане на монитора**

Когато премествате или повдигате монитора, следвайте предоставените инструкции, за да предотвратите надраскване или повреда, както и да гарантирате безопасното транспортиране, независимо от формата или размера му.

- Препоръчва се, когато искате да преместите монитора, да го поставите в оригиналната му кутия или опаковка.
- Преди да премстите или повдигнете монитора, изключете захранващия и всички други кабели.
- Придържайте добре горната част и страната на рамката на монитора. Не хващайте самия панел.
- Когато държите монитора, екранът трябва да стои с лице настрани от вас, за да предотвратите надраскване.
- Когато транспортирате монитора, не го излагайте на удар или твърде големи вибрации.
- Когато премествате монитора, го дръжте изправен, никога не го завъртайте настрани и не го накланяйте.

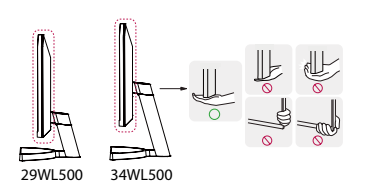

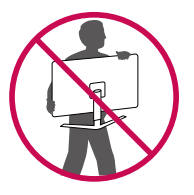

### **ВНИМАНИЕ**

- При възможност избягвайте да докосвате екрана на монитора.
	- *-* Това може да причини повреда на екрана или на някои от използваните за създаване на изображения пиксели.
- Ако използвате монитора без стойка, той може да стане нестабилен и да падне, което да доведе до повредата му или до травма. Също така това може да причини повреда в бутона на джойстика.

# **Монтиране върху маса**

• Повдигнете монитора и го поставете върху маса в изправено положение. Разстоянието до стената трябва да бъде минимум 100 мм, за да се осигури необходимото проветрение.

# 100 мм 100 мм 100 мм 100 мм

# **ВНИМАНИЕ**

- Преди да преместите или монтирате монитора, изключвайте захранващия му кабел. Съществува риск от токов удар.
- Използвайте доставения в опаковката на продукта захранващ кабел и го свържете към заземен контакт.
- При нужда от друг захранващ кабел се обърнете към местния доставчик или най-близкия магазин.

### **Настройване на ъгъла**

- 1 Поставете монитора на стойката в изправено положение.
- 2 Регулирайте ъгъла на екрана.

Можете да регулирате ъгъла на екрана напред или назад в диапазон от -5° до 15°, за да получите удобна позиция за гледане.

# **А ПРЕДУПРЕЖДЕНИЕ**

- За да избегнете нараняване на пръстите при регулирането на екрана, не дръжте долната част на рамката на монитора, както е показано на следващата илюстрация.
- Внимавайте да не докосвате и да не натискате екрана, докато регулирате ъгъла на монитора.

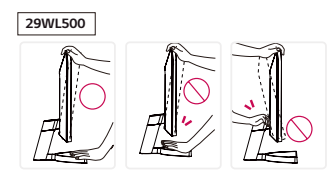

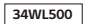

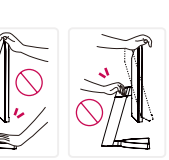

### **Използване на заключващата система Kensington**

Съединителят за защитната система Kensington е разположен върху долната страна на монитора. За допълнителна информация относно монтажа и използването разгледайте ръководството към системата за заключване Kensington или вижте *http://www.kensington.com*.

Монтирайте монитора към маса с помощта на кабела за защитната система Kensington.

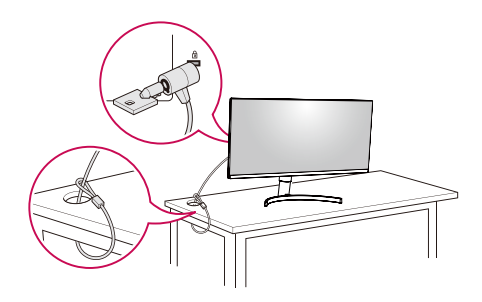

# **• ЗАБЕЛЕЖКА**

• Защитната система Kensington е допълнителна принадлежност по избор. Можете да получите допълнителни принадлежности от повечето магазини за електроника.

### **Монтаж на стенната конзола за окачване**

Този монитор отговаря на изискванията за стенна конзола за окачване или други съвместими устройства.

# **• ЗАБЕЛЕЖКА**

- Конзолата за монтаж на стена се продава отделно.
- Допълнителна информация относно монтажа ще откриете в ръководството към монтажната конзола за стена.
- Внимавайте да не прилагате твърде голяма сила, докато монтирате стенната конзола за окачване, тъй като това може да повреди екрана.
- Свалете стойката, преди да монтирате монитора на стенна конзола, по обратния на монтажа ред.

### **Монтаж на стена**

Монтирайте монитора на разстояние поне 100 мм от стената и оставете около 100 мм от всяка страна, за да осигурите достатъчно проветрение. Подробни инструкции може да получите от местния магазин. Можете още да проверите в ръководството как се монтира и настройва накланящата се конзола за стенен монтаж.

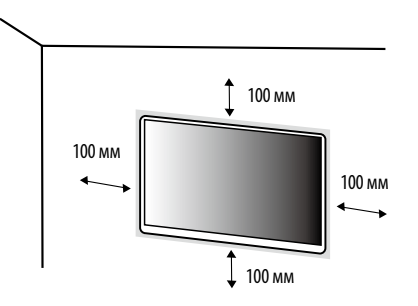

Ако планирате да монтирате монитора на стена, закачете конзолата за окачване на стена (предлага се като опция) към задната страна на монитора.

Уверете се, че конзолата за окачване на стена е здраво захваната към монитора и стената.

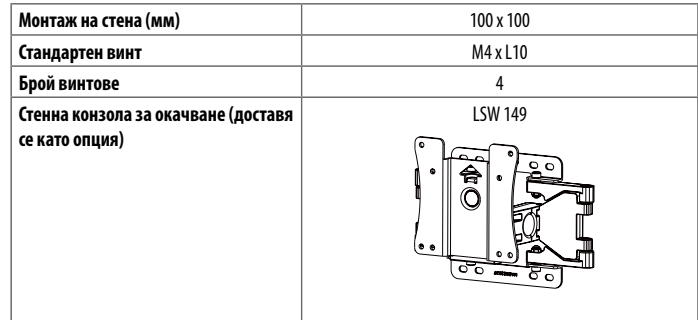

# **• ЗАБЕЛЕЖКА**

- Винтовете, които не съответстват на стандарта VESA, може да повредят устройството и да причинят падане на монитора. LG Electronics не носи отговорност за причинени щети, възникнали в резултат на употребата на несъответстващи на стандарта винтове.
- Комплектът за монтаж на стена съдържа ръководство за монтаж и необходимите за целта части.
- Конзолата за монтаж на стена е допълнително оборудване. Можете да получите допълнителни принадлежности от местния търговец.
- Дължината на винтовете може да е различна за всяка конзола за монтаж на стена. Използването на винтове с по-голяма от стандартната дължина може да повреди вътрешните части на продукта.
- За допълнителна информация вижте ръководството на потребителя на конзолата за монтаж на стена.

# **ВНИМАНИЕ**

- За да избегнете токов удар, преди да преместите или монтирате монитора, изключете захранващия кабел.
- Монтирането на монитора на таван или стена под наклон може да причини падането му, което от своя страна да доведе до нараняване. Използвайте одобрени от LG конзоли за монтаж на стена и се обръщайте към местния представител или квалифициран специалист.
- Упражняването на твърде голяма сила при затягане на винтовете може да повреди монитора. Всяка причинена по този начин повреда не се покрива от гаранцията на продукта.
- Използвайте конзола за окачване на стена и винтове, които съответстват на стандарта VESA. Повреда, причинена от неправилно използване или от използване на неподходящи компоненти, не се покрива от гаранцията на продукта.
- При измерване от задната страна на екрана, дължината на всеки винт трябва да бъде 8 мм или помалко.

# <span id="page-7-0"></span>**ИЗПОЛЗВАНЕ НА МОНИТОРА**

• Илюстрациите в това ръководство може да се различават от реалния продукт. Натиснете бутона на джойстика, отидете на [Setting]  $\rightarrow$  [Input] и изберете опцията за вход.

### **ВНИМАНИЕ**

- Не упражнявайте натиск върху екрана продължително време. Това може да причини изкривяване на изображението.
- Не оставяйте неподвижно изображение на екрана за дълъг период от време. Това може да причини отпечатване на изображението. По възможност използвайте скрийнсейвър за компютър.
- При включване на захранващия кабел в контакт използвайте заземен многофункционален щепсел или заземен стенен контакт.
- При включване на място с ниска температура мониторът може да започне да трепти. Това е нормално.
- Понякога на екрана може да се появят червени, зелени или сини точки. Това е нормално.

# **Свързване с компютър**

- Този монитор поддържа режима \*Plug and Play.
- \* Plug and Play: Функция, която позволява да добавите устройство към своя компютър, без да се налага да преконфигурирате някой от компонентите или да инсталирате драйвери ръчно.

# **HDMI връзка**

Предава цифровите видео и аудио сигнали от компютъра на монитора.

# **ВНИМАНИЕ**

- Използването на DVI към HDMI / DP (DisplayPort) към HDMI кабел може да доведе до проблеми със съвместимостта.
- Използвайте сертифициран кабел с логото на HDMI. Ако не използвате сертифициран HDMI кабел, е възможно екранът да не се показва или да възникне грешка при свързване.
- Препоръчани типове HDMI кабел
	- Високоскоростен HDMI°/™ кабел
	- Високоскоростен HDMI<sup>®</sup>/™ кабел с Ethernet

# **Свързване с AV устройства**

# **HDMI връзка**

HDMI предава цифрови видео и аудио сигнали от AV устройството към монитора.

# **• ЗАБЕЛЕЖКА**

- Използването на DVI към HDMI / DP (DisplayPort) към HDMI кабел може да доведе до проблеми със съвместимостта.
- Използвайте сертифициран кабел с логото на HDMI. Ако не използвате сертифициран HDMI кабел, е възможно екранът да не се показва или да възникне грешка при свързване.
- Препоръчани типове HDMI кабел
- Високоскоростен HDMI<sup>®</sup>/™ кабел
- Високоскоростен HDMI<sup>°/™</sup> кабел с Ethernet

# **Свързване на периферни устройства**

# **Свързване на слушалки**

Свързвайте периферни устройства към монитора чрез порта за слушалки.

# **• ЗАБЕЛЕЖКА**

- Периферните устройства се продават отделно.
- В зависимост от аудио настройките на компютъра и външното устройство е възможно ограничаване на функциите на слушалките и тонколоната.
- Ако използвате наклонени слушалки, това може да предизвика проблем със свързването на друго външно устройство към монитора. Използвайте прави слушалки.

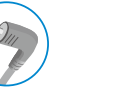

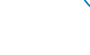

Наклонени Прави (Препоръчани)

# <span id="page-8-0"></span>**ПОТРЕБИТЕЛСКИ НАСТРОЙКИ**

# **• ЗАБЕЛЕЖКА**

• OSD (екранното меню) на монитора може да се различава от показаното в ръководството.

# **Активиране на главното меню**

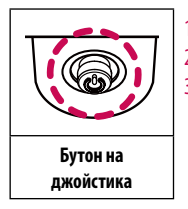

1 Натиснете бутона на джойстика върху долната страна на монитора.

- 2 Придвижете джойстика нагоре/надолу и наляво/надясно, за да зададете опциите.
- 3 Натиснете джойстика отново, за да излезете от основното меню.

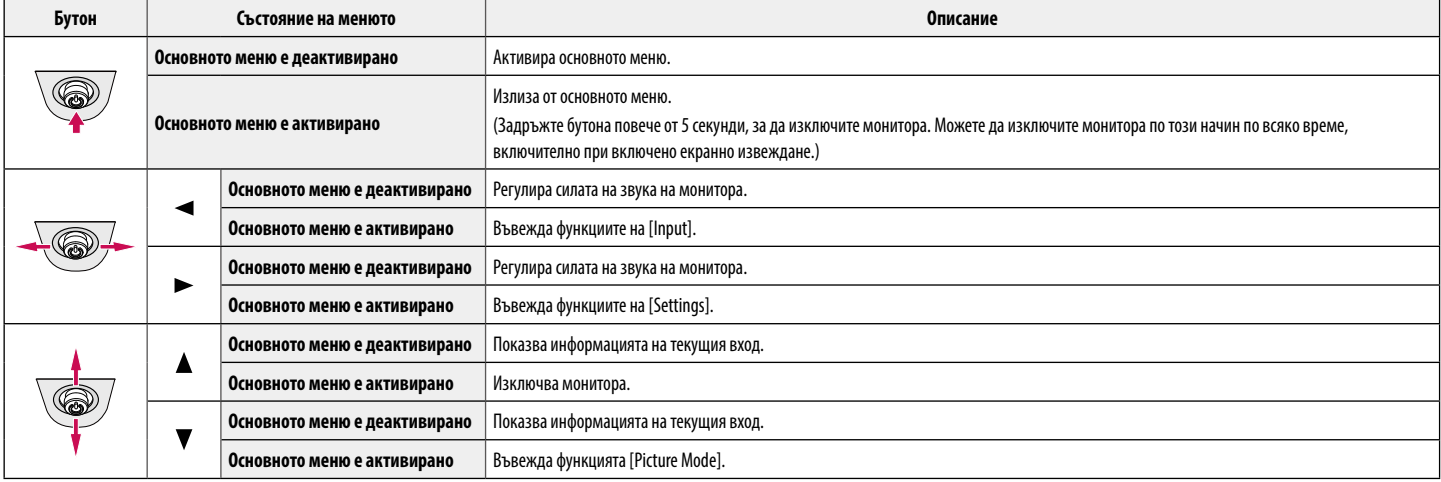

### **Функции на основното меню**

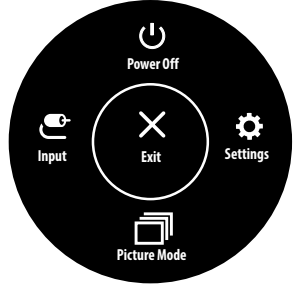

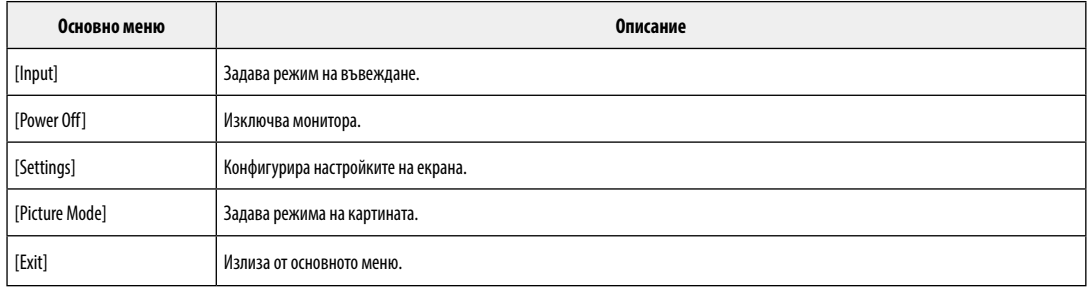

# **Потребителски настройки**

### **Настройки на меню**

- 1 Когато преглеждате менюто настройки, натиснете бутона на джойстика в долната част на дисплея и отидете на [Settings].
- 2 Конфигурирайте опциите, като движите джойстика нагоре/ надолу/ наляво/ надясно.
- 3 За да се върнете към по-горното меню или да настроите други елементи на менюто, преместете джойстика на «или натиснете ( $\binom{0}{5}$ ).
- 4 Ако искате да излезете от менюто настройки, преместете джойстика на <a>

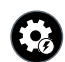

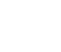

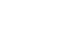

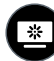

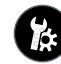

[Quick Settings] [Input] [Input] [Picture] [General]

# **ВНИМАНИЕ**

• Екранното меню на монитора може да се различава от показаното в ръководството.

Всяка от опциите е обяснена по-долу.

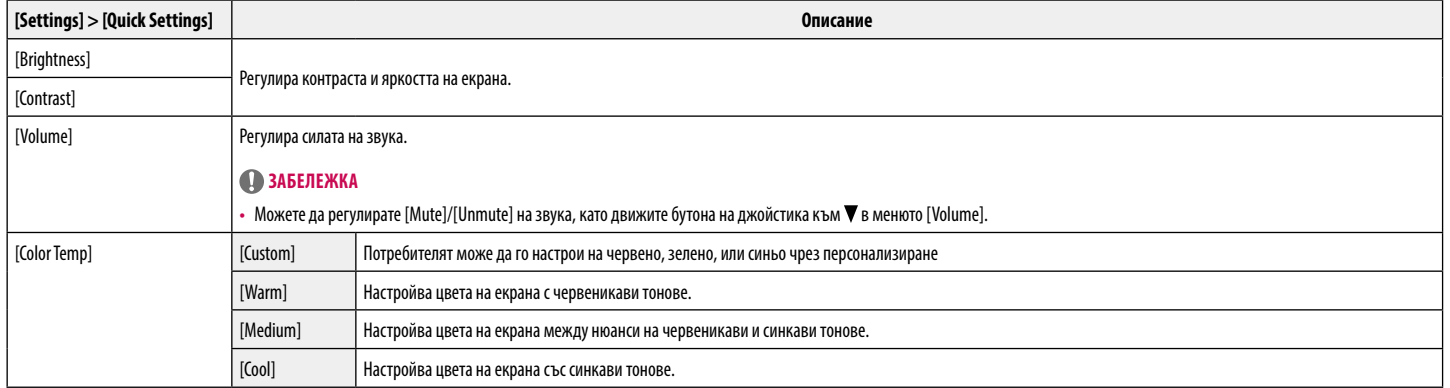

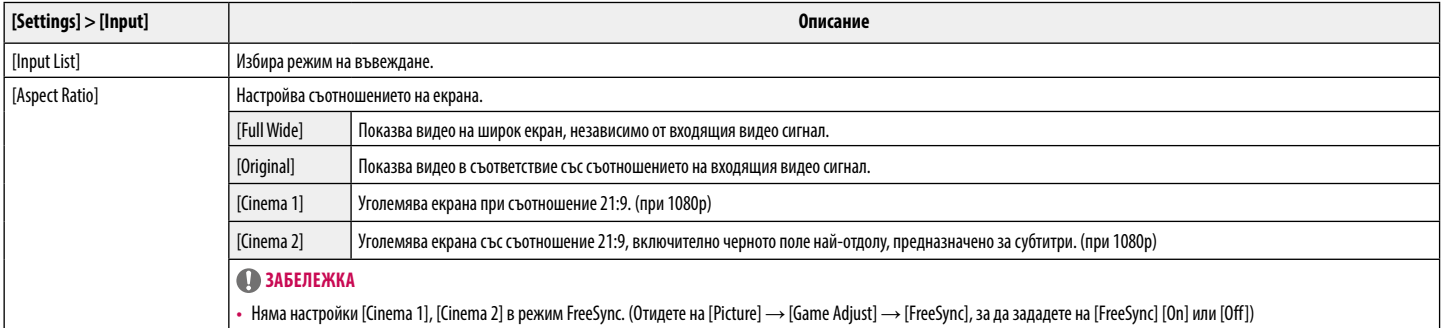

### **[[Picture Mode] при SDR(Не HDR) сигнал]**

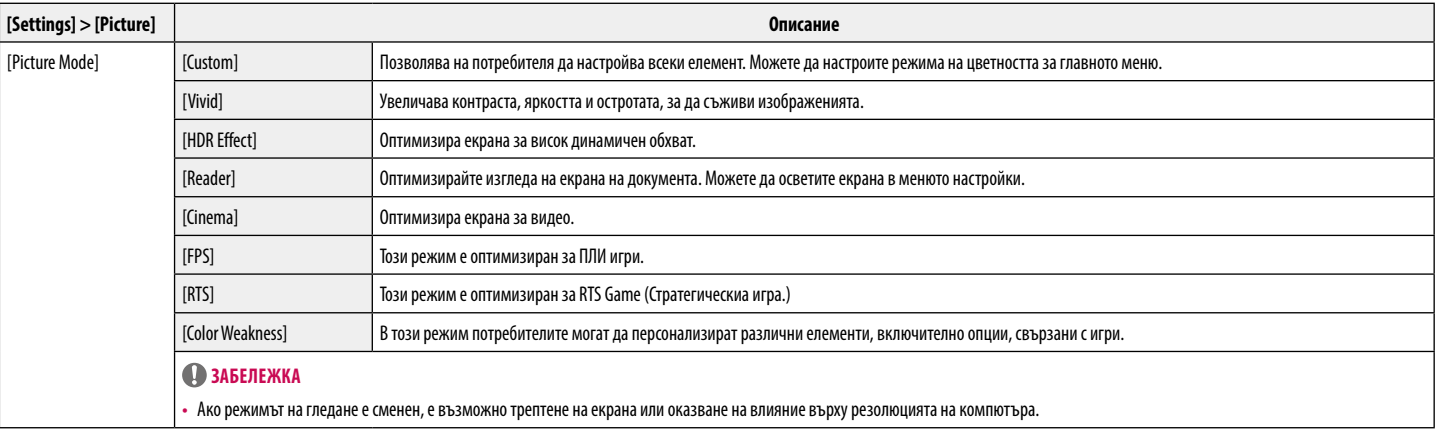

### **[[Picture Mode] при HDR сигнал]**

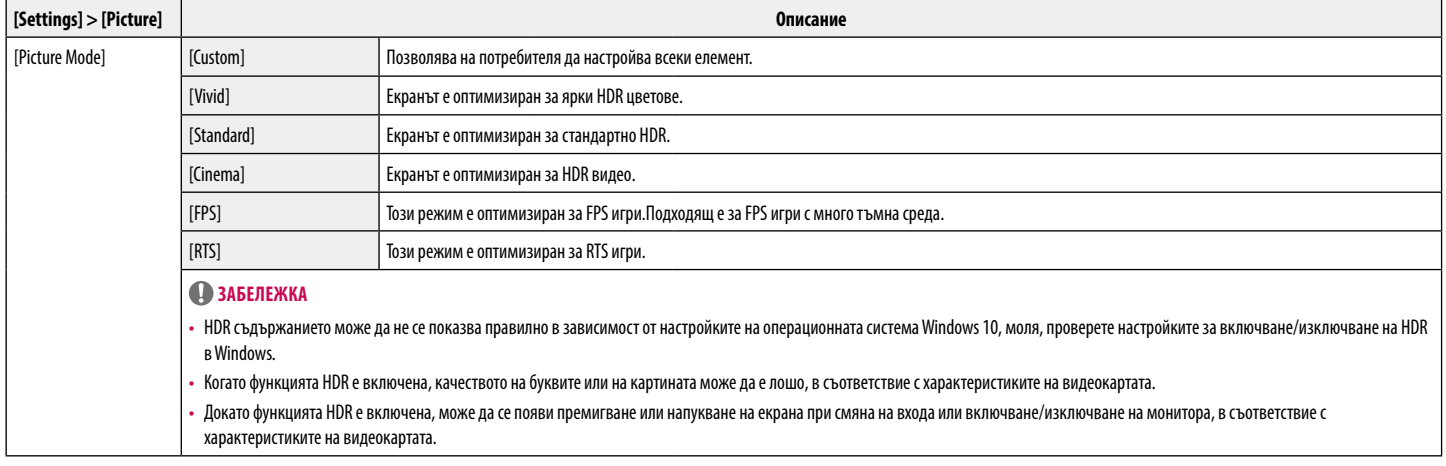

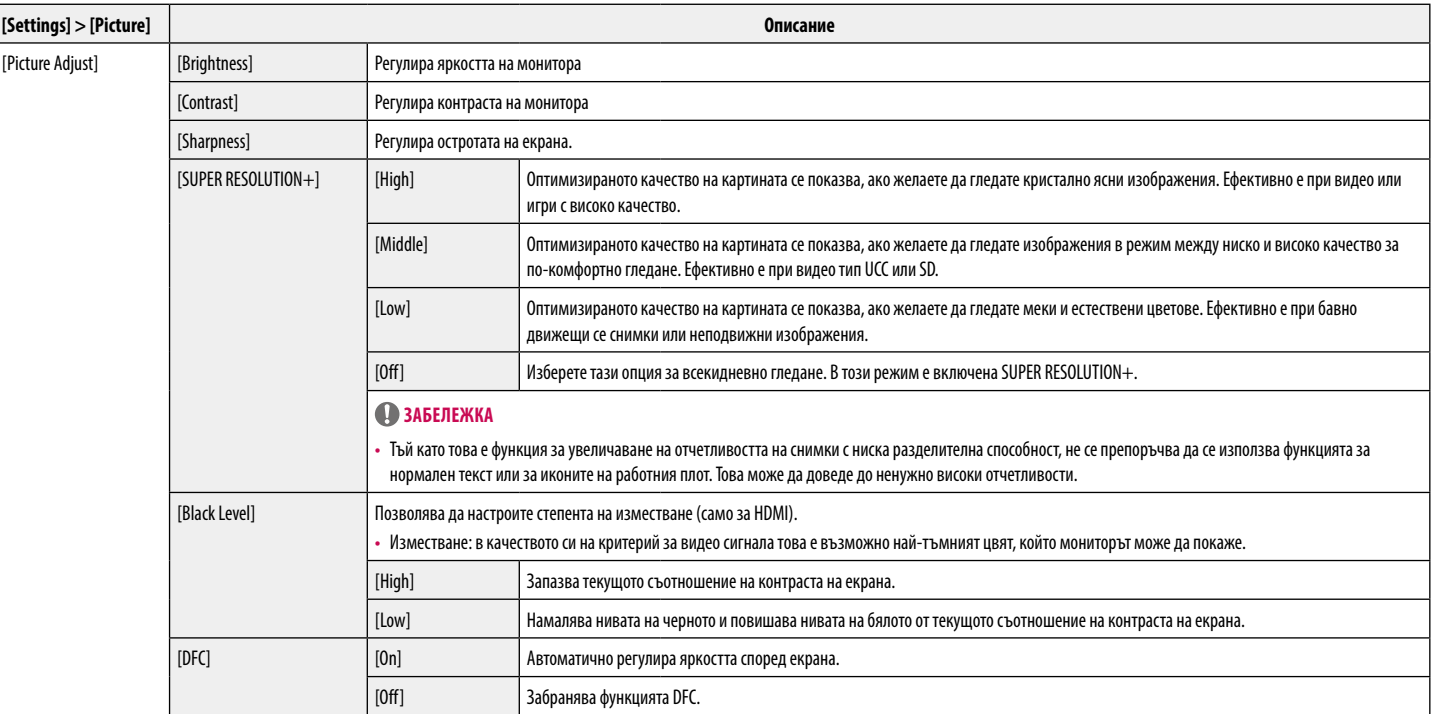

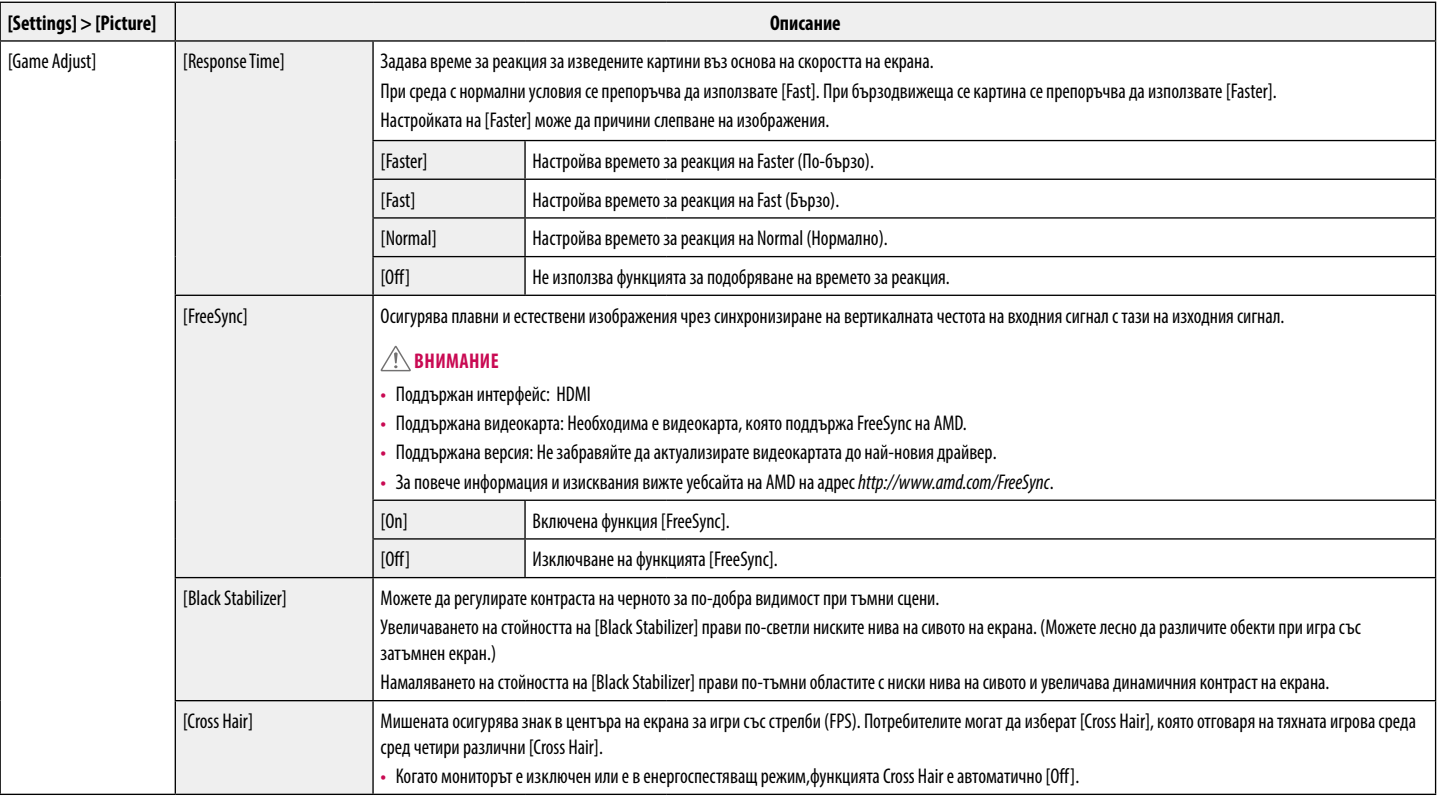

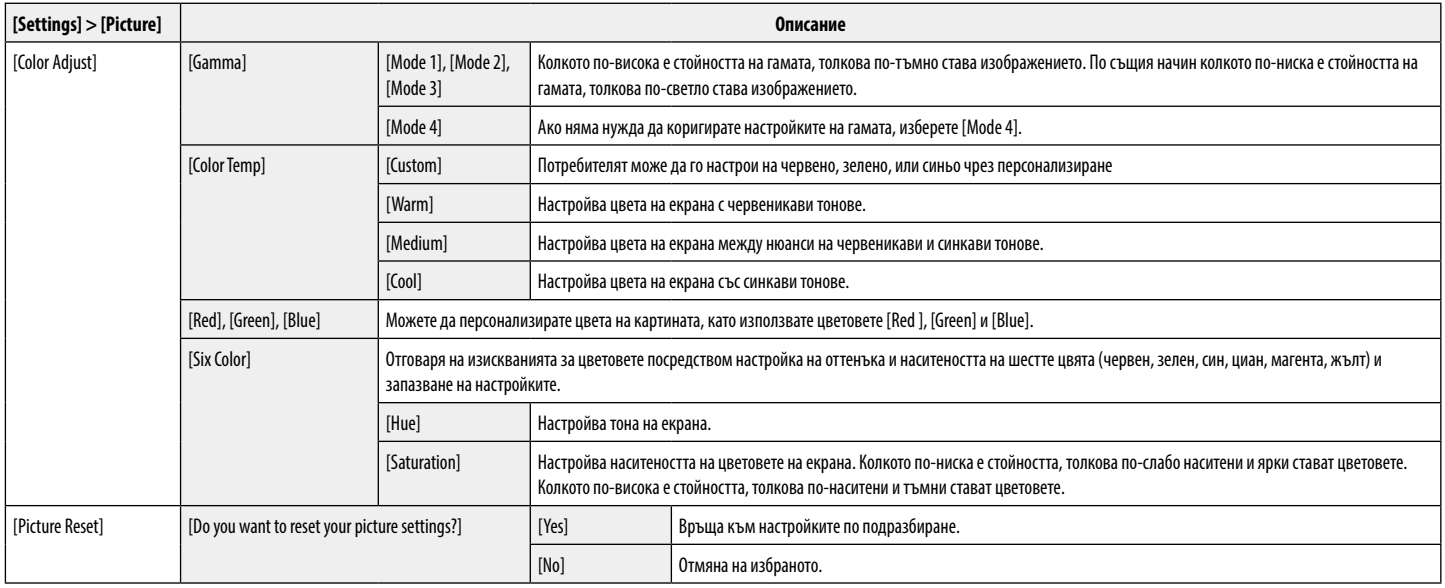

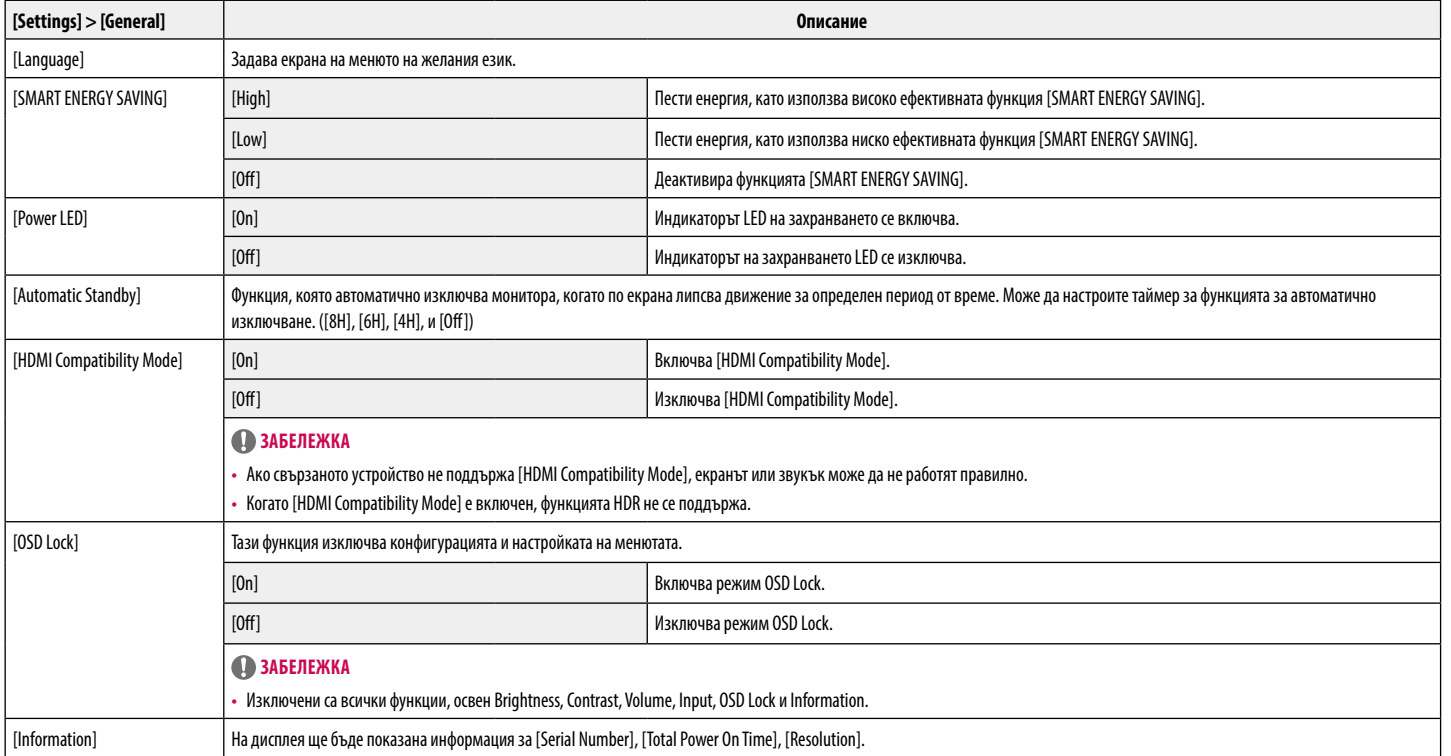

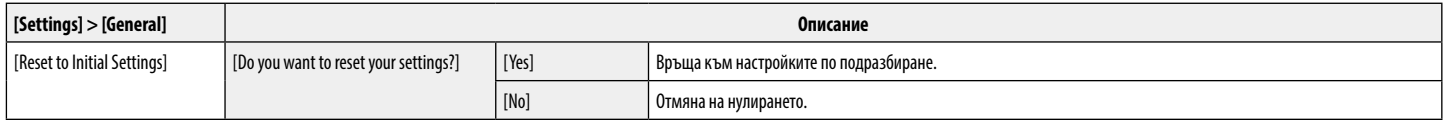

# **Забележка**

• Запазването на информация зависи от конзолата. Ето защо тези стойности варират спрямо различните видове конзоли, както и спрямо производителя. Ако изберете опцията за [SMART ENERGY SAVING] на [High] или [Low], осветеността на монитора става по-ниска или по-висока в зависимост от източника.

# <span id="page-18-0"></span>**ОТСТРАНЯВАНЕ НА НЕИЗПРАВНОСТИ**

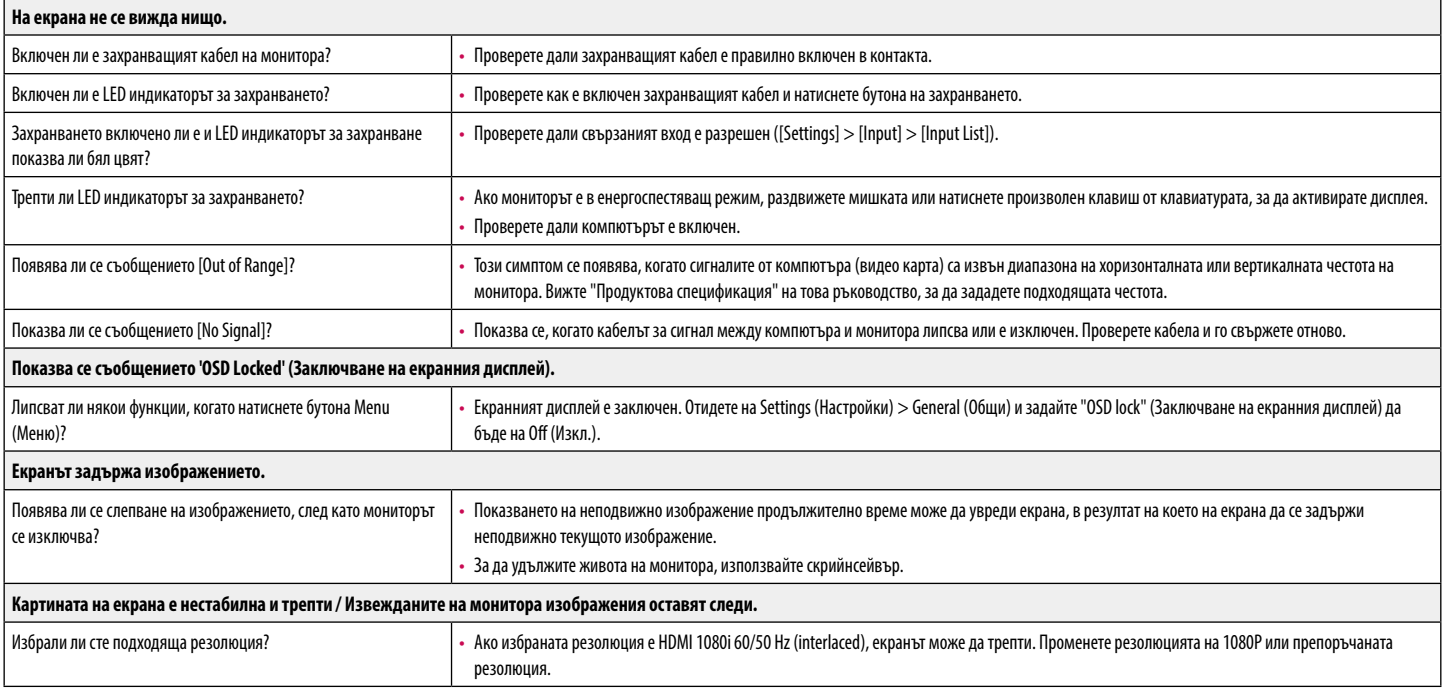

# **Забележка**

- [Вертикална честота]: За да показва изображението, екранът трябва да се опреснява десетки пъти в секунда, като флуоресцентна лампа. Броят пъти на опресняване на екрана в секунда се нарича вертикална честота или скорост на опресняване и се представя в Hz.
- [Хоризонтална честота]: времето, необходимо за извеждане на един хоризонтален ред, се нарича хоризонтален цикъл. Ако разделим 1 на хоризонталния интервал, резултатът е броят изведени хоризонтални линии в секунда. Получената стойност се нарича хоризонтална честота и се измерва в kHz.
- LED може да бъде включено с настройка от OSD менюто.

Settings – General – Power LED – On

# **Забележка**

- Проверете дали резолюция на графичната карта или честота е в поддържания от монитора диапазон и го настройте на препоръчителната (оптимална) резолюция в [Контролен панел] > [Дисплей] > [Настройки].
- Ненастройването на графичната карта на препоръчителната (оптимална) резолюцията може да доведе до замъгляване на текст, блед екран, пресечена зона на дисплея, или изместване на дисплея.
- Методите за настройка може да бъдат различни в зависимост от компютъра или операционната система, както и някои резолюции може да не са налични, в зависимост от представянето на графичната карта. Ако това е така, се свържете с производителя на компютъра или видео-картата за съдействие.
- Някои графични карти може да не поддържат резолюция 2560 × 1080. Ако разделителната способност не може да бъде показана, се свържете с производителя на графичната карта.

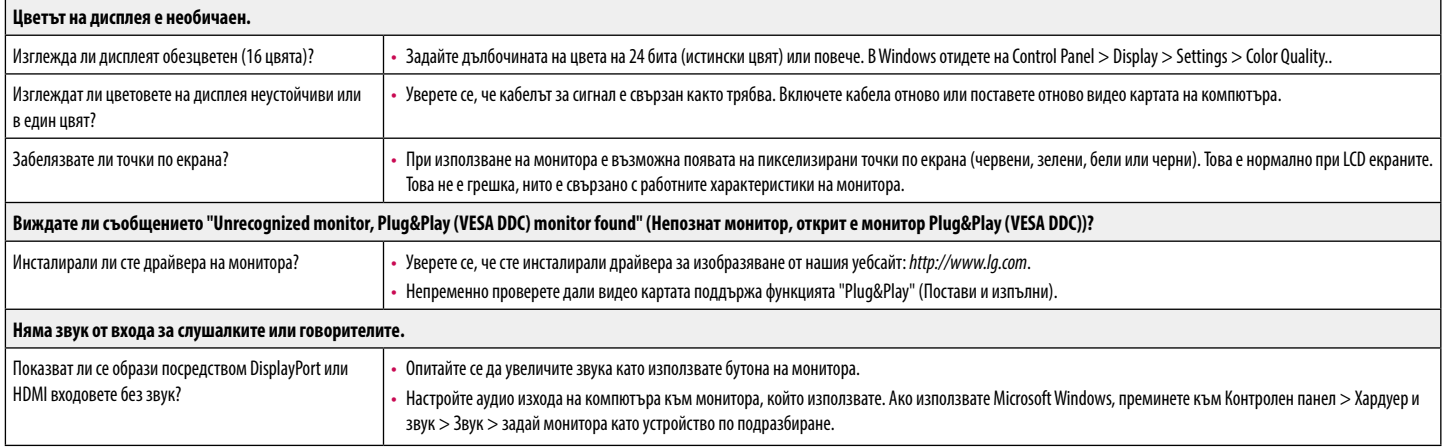

# <span id="page-20-0"></span>**СПЕЦИФИКАЦИИ НА ПРОДУКТА**

# **29WL500**

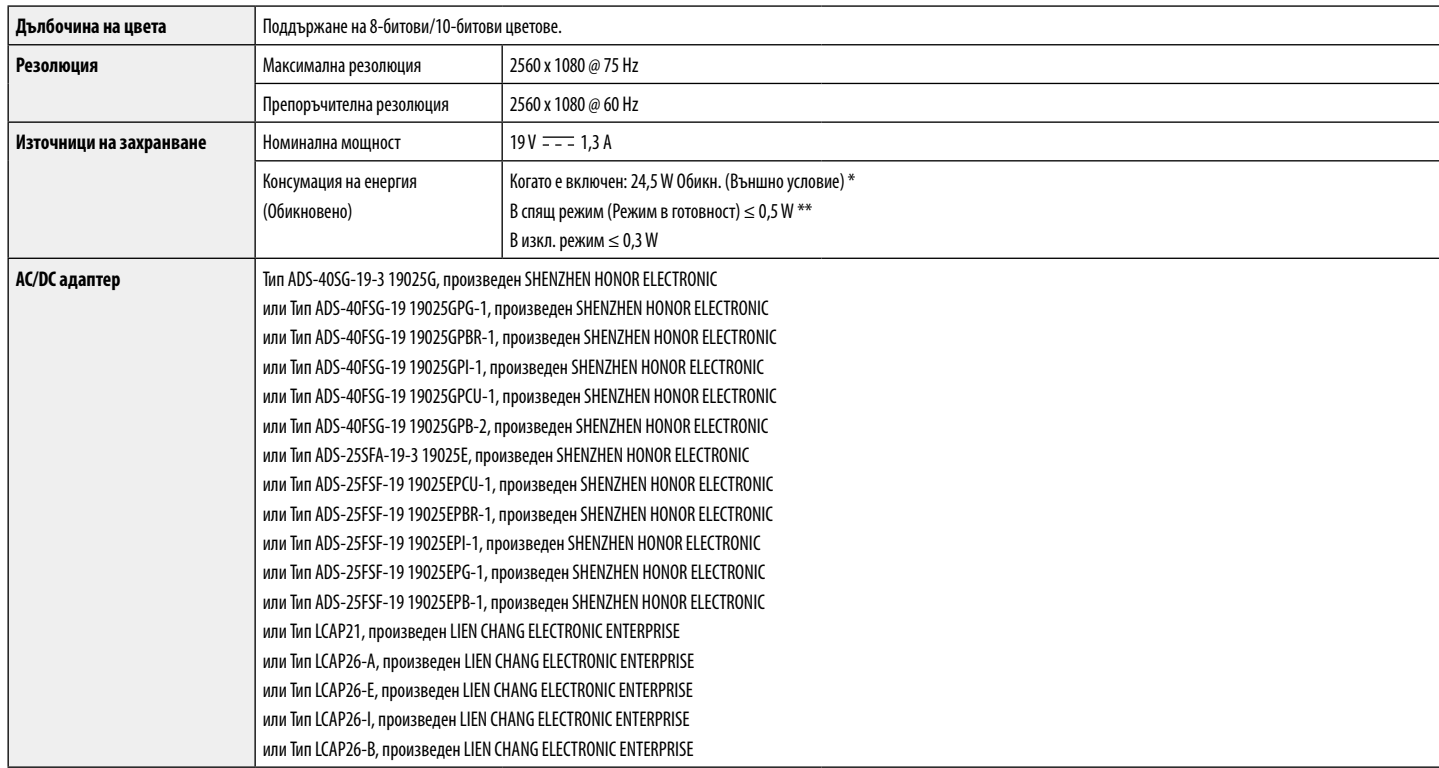

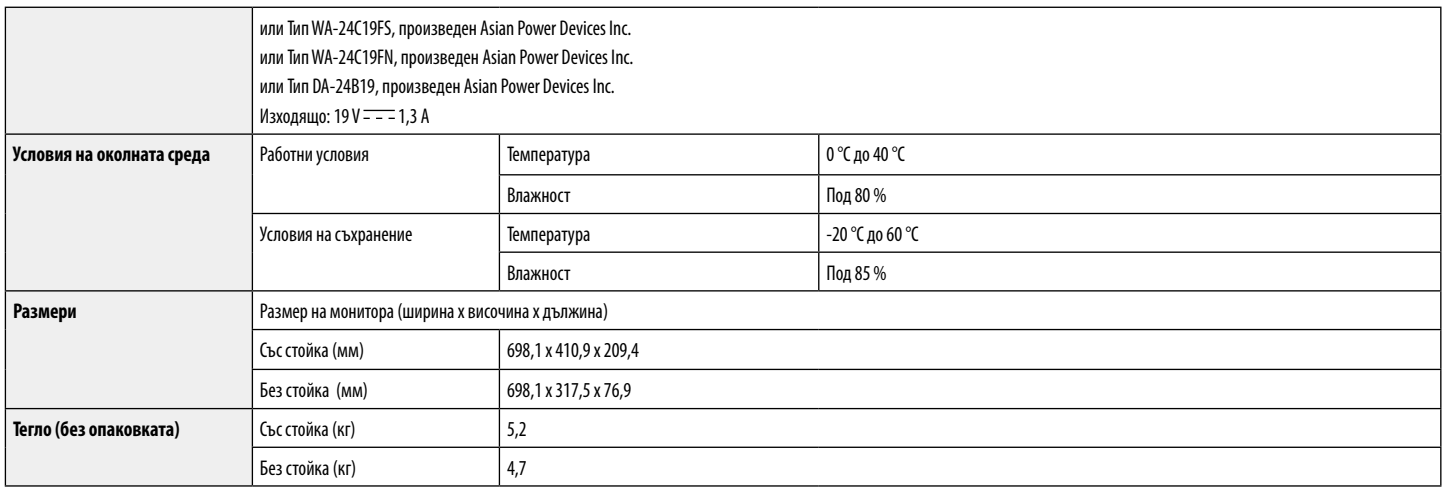

Спецификациите подлежат на промяна без предизвестие.

Нивото на консумация може да варира спрямо различните условия на експлоатация и настройките на монитора.

\* Консумацията на енергия в режим на работа се измерва чрез тестовия стандарт LGE (Пълен бял фон, максимална резолюция).

\*\* Мониторът преминава в Режим на сън след няколко минути (максимум 5 минути).

# **СПЕЦИФИКАЦИИ НА ПРОДУКТА**

# **34WL500**

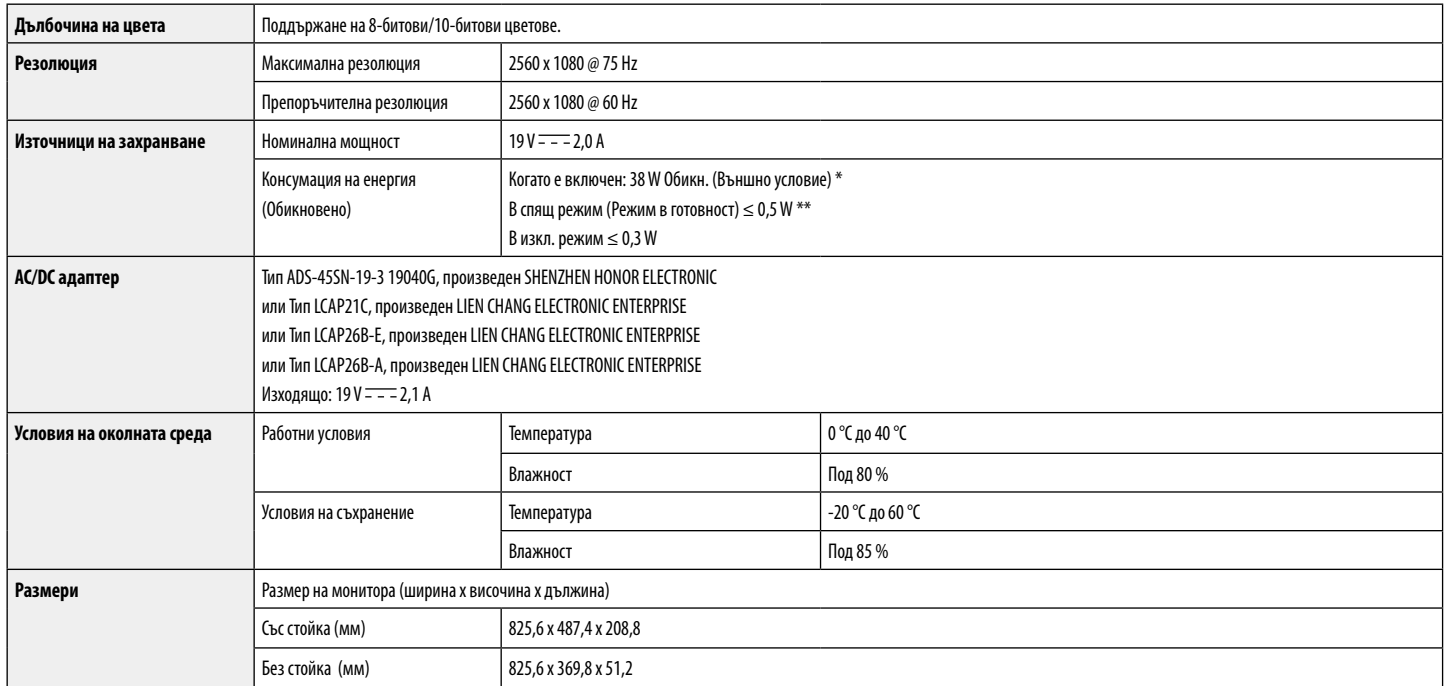

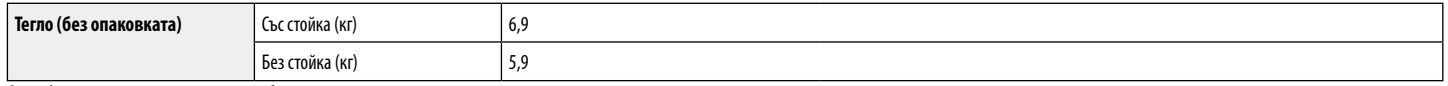

Спецификациите подлежат на промяна без предизвестие.

Нивото на консумация може да варира спрямо различните условия на експлоатация и настройките на монитора.

\* Консумацията на енергия в режим на работа се измерва чрез тестовия стандарт LGE (Пълен бял фон, максимална резолюция).

\*\* Мониторът преминава в Режим на сън след няколко минути (максимум 5 минути).

# **Режим на фабрична поддръжка (Предварително настроен режим, компютър)**

**HDMI**

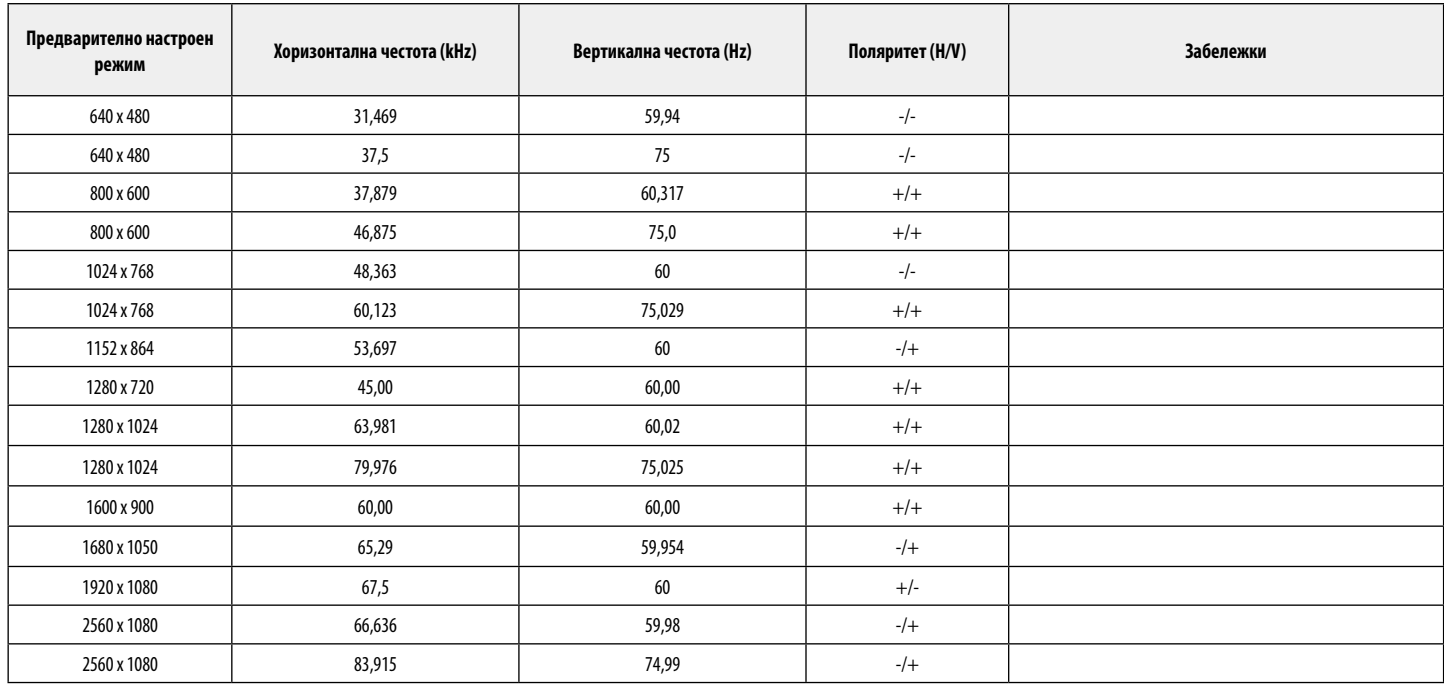

# **HDMI време (видео)**

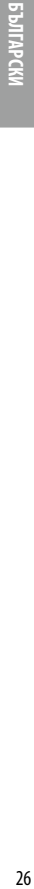

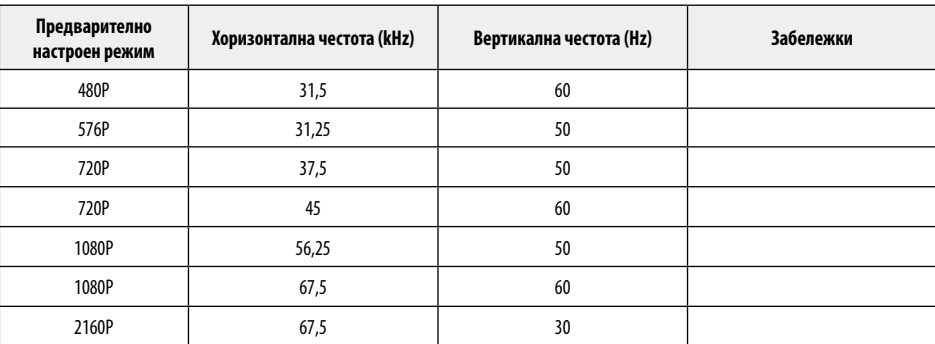

# **Power LED (Индикатор на захранването)**

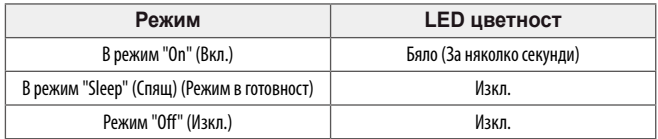

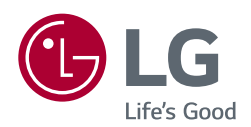

Моделът и серийният номер на продукта се намират на гърба му и отстрани. Запишете си ги в случай, че имате нужда от услуга.

Модел

Сериен номер